Note: This doc has my experience step by step trying to get the virtual assistant up and running, while it did look like it compiled when I tried the virtual assistant command nothing happens. This was being run on a Windows machine in visual studio using wsl.

- Catalog of Issues Found as I followed the readme for setting up and compiling:
	- Right off the bat, I tried the first setup instruction for the GNUstep speech engine and ran the install, it went well, but then during the say "hello" command I was hit with an error

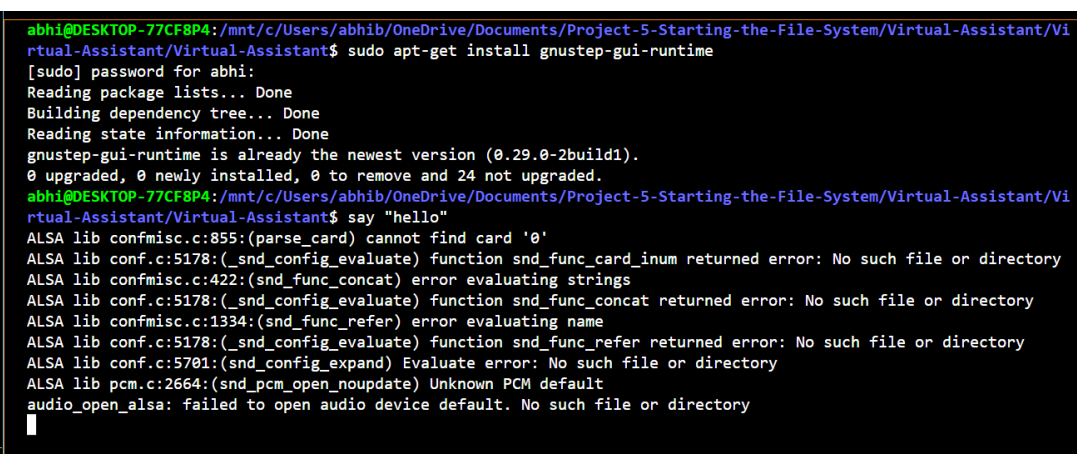

The Firefox install step worked correctly.

 $\bigcap$ 

○

 $\circ$ 

abhi@DESKTOP-77CF8P4:/mnt/c/Users/abhib/OneDrive/Documents/Project-5rtual-Assistant/Virtual-Assistant\$ sudo apt-get install firefox Reading package lists... Done Building dependency tree... Done Reading state information... Done firefox is already the newest version (1:1snap1-0ubuntu2). 0 upgraded, 0 newly installed, 0 to remove and 24 not upgraded.

Next, the readme lists three more installs, the first two went well

:/mnt/c/lisers/abhib/OneDrive/D ting-the-File-System/Virtua<sup>.</sup> rtual-Assistant/Virtual-Assistant\$ sudo apt-get install libcurl4-openssl-dev Reading package lists... Done Building dependency tree... Done Reading state information... Done libcurl4-openss1-dev is already the newest version (7.81.0-1ubuntu1.10). 0 upgraded, 0 newly installed, 0 to remove and 24 not upgraded. :<br>DDESKTOP-77CF8P4:/mnt/c/Users/abhib/OneDrive/Documents/Project-5-Starting-the-File-System/Virtual@ rtual-Assistant/Virtual-Assistant\$ sudo apt-get install libjson-c-dev Reading package lists... Done Building dependency tree... Done Reading state information... Done libjson-c-dev is already the newest version (0.15-3~ubuntu1.22.04.1). 0 upgraded, 0 newly installed, 0 to remove and 24 not upgraded.

● But, during this install I ran into troubles

 $\circ$ 

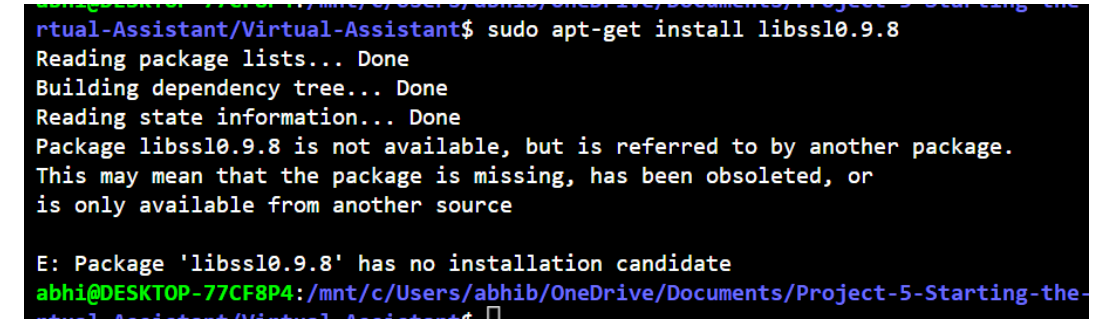

- I haven't seen any notes for an updated command
- I tried to compile via make but when I went to try to run the virtual assistant nothing happens

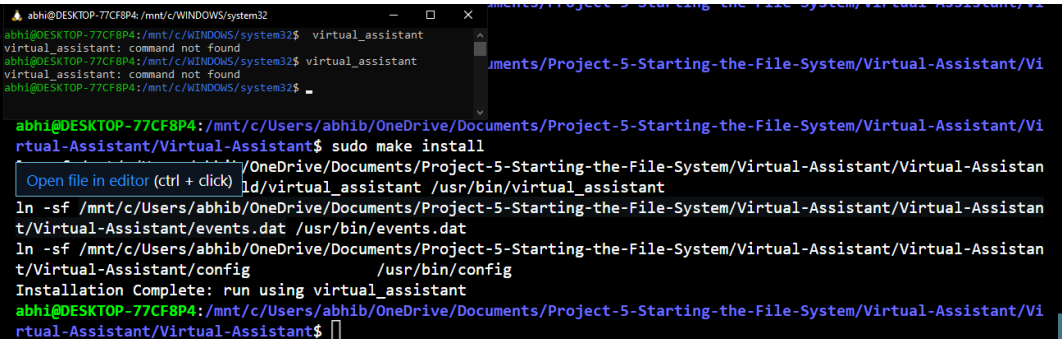

● I tried the GCC command and got this when trying to compile the code

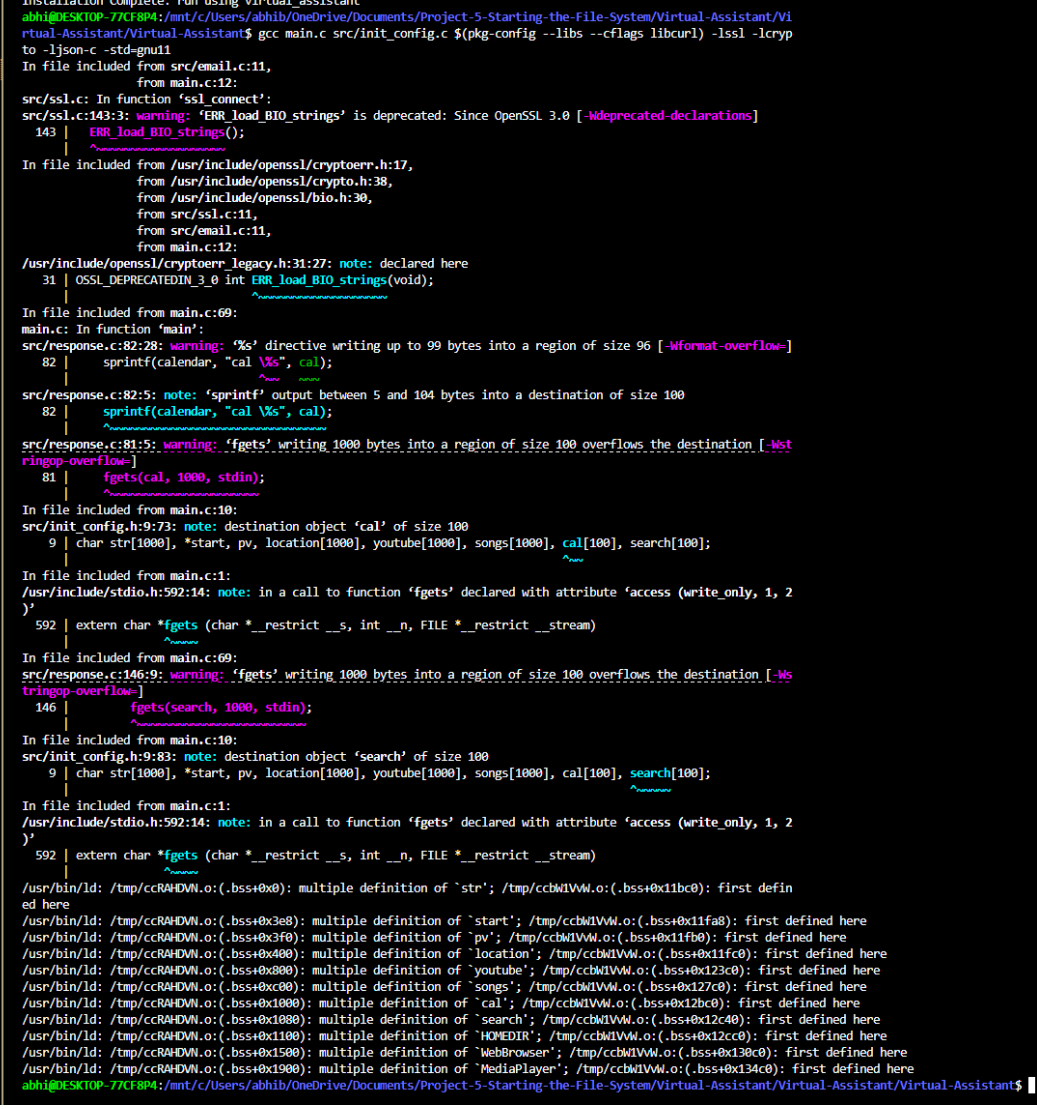

● List of issue sections:

 $\circ$ 

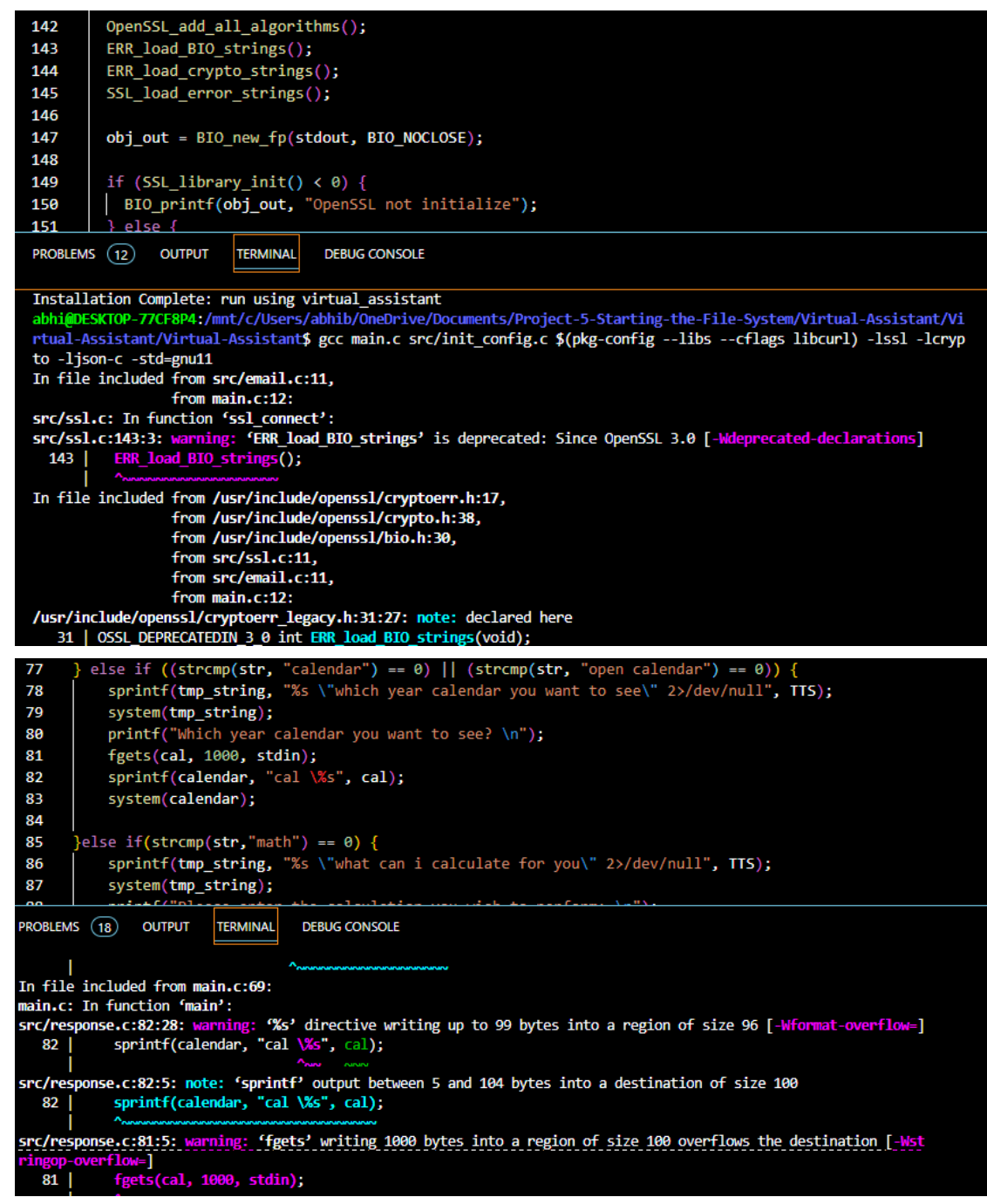

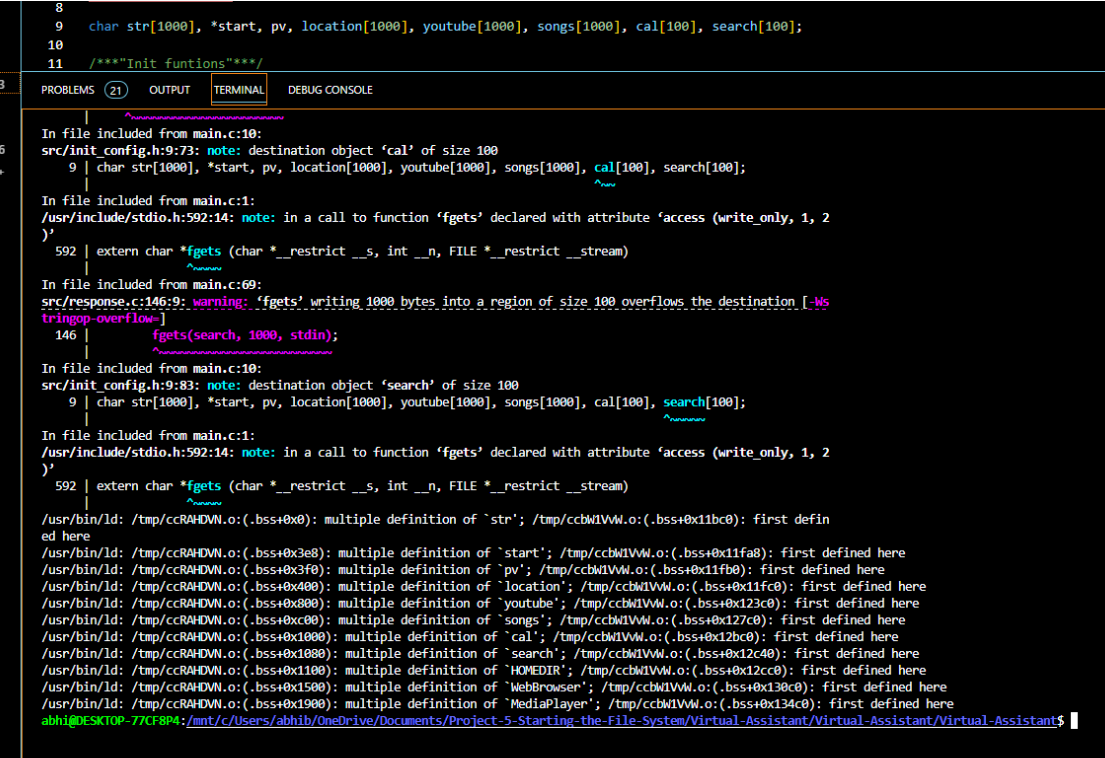